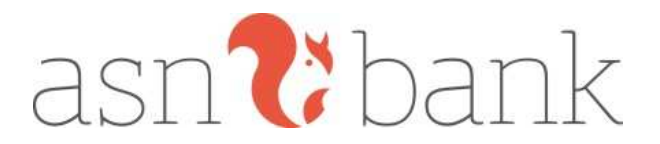

# **Handleiding ASN Mobiel Bankieren Particulier**

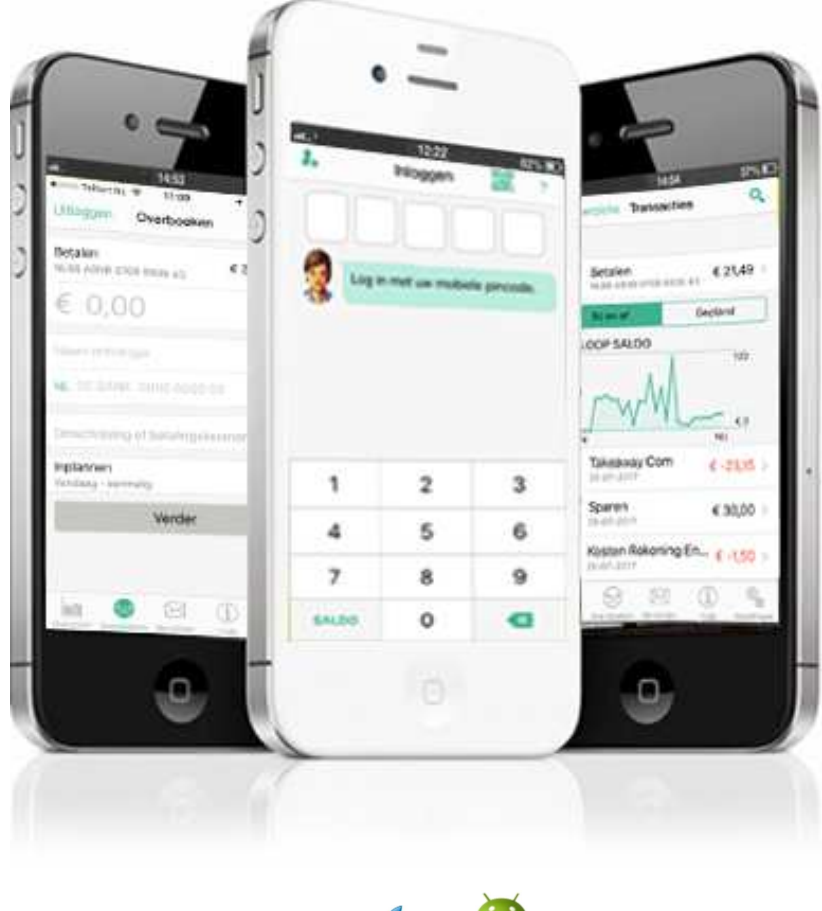

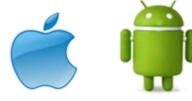

# **Heeft u toegang tot ASN Online Bankieren?**

Dan kunt u de App ASN Mobiel Bankieren downloaden en installeren op uw iPhone, iPad of Android-toestel. In deze handleiding leest u hoe u het ASN Mobiel Bankieren kunt installeren en welke functionaliteiten u per platform kunt gebruiken.

Indien u na het lezen van deze handleiding nog vragen heeft, dan kunt u op werkdagen contact opnemen met de ASN Klantenservice via 070 - 3569 335. Wij zijn bereikbaar tussen 8.00 en 18.00 uur.

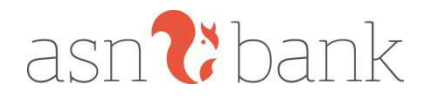

# **Installeren en de eerste keer aanmelden**

De App Mobiel Bankieren kunt u op verschillende manieren downloaden en installeren op uw iPhone, iPad of Android-toestel.

#### **Downloaden ASN Mobiel Bankieren**

#### *Apple*

U kunt de App ASN Mobiel Bankieren gratis downloaden vanuit de App Store. Dit kan op twee manieren:

Via uw iPhone of iPad

- Open de App Store;
- Zoek naar ASN Bank;
- Selecteer ASN Mobiel Bankieren;
- Klik op de knop "gratis" om de app te installeren.

Via uw computer

- Download de app (zoals hierboven beschreven) in de App Store via iTunes
- Koppel uw iPhone of iPad aan uw computer en synchroniseer
- ASN Mobiel Bankieren wordt nu op uw toestel gezet

**Let op:** de App ASN Mobiel Bankieren is beschikbaar voor de iPhone en de iPad vanaf iOS versie 9.0. Gebruikt u een lagere versie dan iOS 9.0? Dan is het noodzakelijk dat u eerst een nieuwe versie van iOS installeert.

#### *Android*

U kunt de App ASN Mobiel Bankieren gratis downloaden vanuit Google Play. Dit kan op twee manieren:

Via uw Android-toestel

- Open Google Play;
- Zoek naar ASN Bank;
- Selecteer ASN Mobiel Bankieren;
- Klik op de knop "Installeren" en vervolgens op "Accepteren en downloaden".

#### Via uw computer

- Download de app (zoals hierboven beschreven) in Google Play;
- Koppel uw Android-telefoon of tablet aan uw computer en synchroniseer;
- De App ASN Mobiel Bankieren wordt nu op uw toestel gezet.

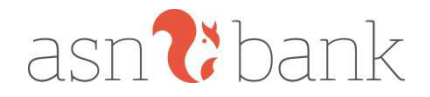

**Let op:** De App ASN Mobiel Bankieren is beschikbaar voor Android toestellen en tablets vanaf Android versie 4.4. Gebruikt u een lagere versie? Dan is het noodzakelijk dat u eerst een nieuwere versie van Android installeert op uw toestel.

#### **De eerste keer aanmelden**

Alleen u heeft toegang tot uw eigen gegevens. Een ASN Digipas (voor betaalklanten) of uw Toegangsnaam en Wachtwoord (spaar- en beleggingsklanten) is alles wat u nodig heeft om u aan te melden voor de App ASN Mobiel Bankieren. Voor het autoriseren van betalingen heeft u (afhankelijk van uw persoonlijke instellingen in de app) een ASN Digipas nodig.

#### **Veilig ASN Mobiel Bankieren**

ASN Mobiel Bankieren is net zo veilig als ASN Online Bankieren via uw computer. U bepaalt zelf hoeveel u maximaal wilt kunnen overmaken met uw mobiele pincode, tot een eigen gekozen pincodelimiet (max. € 25.000) of alleen met uw ASN Digipas.

#### **Gebruik van uw mobiele pincode**

U heeft toegang tot uw ASN-rekeningen in de app met uw zelfgekozen mobiele pincode, vingerafdruk of Face ID. Lees alles over veiligheid bankieren en de app op onze website of in de App ASN Mobiel Bankieren.

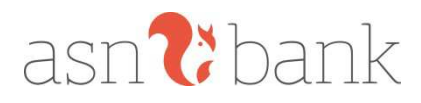

# **Functionaliteiten van de App ASN Mobiel Bankieren**

De basisfunctionaliteiten van de app hebben we voor u onderverdeeld in vier categorieën, zodat u als betaal- spaar- en/of beleggingsklant weet wat er met de app mogelijk is. Kijkt u vooral zelf in de app naar alle mogelijkheden.

## **Met ASN Mobiel Bankieren kunt u met Android of iOS onder andere:**

#### **Algemeen**

- Bankieren met particuliere rekeningen waar u rekeninghouder, mederekeninghouder, wettelijk vertegenwoordiger of gemachtigde van bent.
- Bij- en afschrijvingen bekijken en zoeken tot 24 maanden terug.
- Inloggen en overboeken met uw mobiele pincode of fingerprint / Face ID.
- Meerdere accounts aanmaken in 1 app op 1 toestel (max 10 accounts).
- Uw rekeningoverzicht persoonlijk maken: rekeningnaam wijzigen, rekeningvolgorde instellen en rekeningen wel of niet tonen;
- Direct contact opnemen met ASN Bank.
- Het saldo inzien van één van uw rekeningen voor de login.
- Persoonlijke (service)berichten ontvangen met informatie over uw rekeningen.

#### **Betalen**

- Uw saldo checken van uw betaalrekening en geld overboeken tussen uw eigen rekeningen.
- Inzicht in aangekondigde incasso's en deze storneren.
- Geld overboeken naar rekeningen binnen het SEPA-gebied met uw mobiele pincode en/of ASN Digipas.
- Betalen met iDEAL.
- Adresboek gebruiken en contactpersonen beheren.
- Betaalopdrachten (periodiek) inplannen.
- De status van verzonden overboekingen inzien.
- De ASN Betaalpas instellen: activeren voor gebruik buiten Europa, en contactloos betalen aan- of uitzetten, blokkeren bij diefstal en deblokkeren bij 3x pincode fout.
- Uw pinlimiet voor pinnen in winkels 1 dag verhogen (tot maximaal € 25.000).
- IBAN's kopiëren en plakken.
- De opgebouwde rente bekijken en inzien hoeveel u betaalt bij roodstand.
- Uw maandelijkse uitgavenpatroon bijhouden met Kasboek.
- Vanuit de transactiedetails de gegevens van de afzender opslaan in uw adresboek, direct een (her)betaling doorvoeren of de transactie opslaan als pdf-bestand.

## **Sparen**

- Uw saldo checken van uw spaarrekening.
- De opgebouwde rente bekijken van uw direct opvraagbare spaarrekeningen.
- Geld overboeken tussen uw eigen rekeningen.
- Overboekingen inplannen.
- Overboekingen bewaren in de verzendlijst en op een later tijdstip verzenden.
- De status van verzonden overboekingen inzien.
- Spaarpotten aanmaken op uw Ideaalspaarrekening voor verschillende spaardoelen.

## **Beleggen**

- Uw saldo checken van uw beleggingsrekening.
- De opgebouwde rente bekijken.